# **webMethods Integration Cloud 3.6.0 Readme**

# **July 2017**

This file contains important information you must read before using webMethods Integration Cloud 3.6.0. You can find system requirements, user documentation, and installation and upgrade instructions on the [Documentation website](http://documentation.softwareag.com/) or the [TECHcommunity website.](http://techcommunity.softwareag.com/) At those locations, you can also find suite-related security and globalization information.

Included in this file is information about functionality that has been added, removed, deprecated, or changed for this product. Deprecated functionality continues to work and is supported by Software AG, but may be removed in a future release. Software AG recommends against using deprecated functionality in new projects.

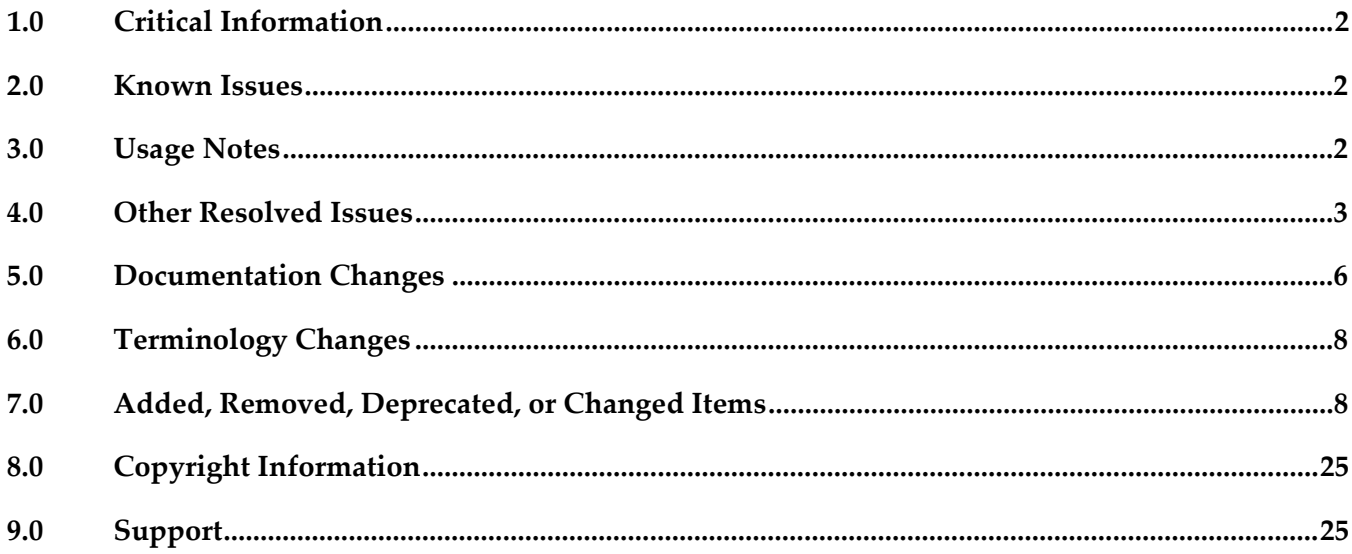

## <span id="page-1-0"></span>**1.0 Critical Information**

This section lists any critical issues for the current release that were known when this readme was published. For critical information found later, go to the Knowledge Center on the [Empower website.](https://empower.softwareag.com/)

## <span id="page-1-1"></span>**2.0 Known Issues**

This section lists any issues for the current release that were known when this readme was published. For known issues found later, go to the Knowledge Center on the **Empower website**.

LIP-3087

Pipeline mapping screen does not respond if there is a large number of nested complex fields. The pipeline mapping page becomes unresponsive when a large number of nested complex fields is selected in a custom operation.

Workaround: While creating a custom operation, ensure that you select only the required fields.

LIP-2543

Infinite document reference loops lead to errors.

When a document type is created with a document reference to the same document type, it leads to infinite document reference loops. Errors are observed when this document type is used in the pipeline.

There is currently no workaround for this issue.

**LIP-3932** 

Audit log displays both Login and Logout entries after you have logged into Integration Cloud. When you log in, both Login and Logout entries appear in the Audit log. The Audit Log should display only the Login entry.

There is currently no workaround for this issue.

## <span id="page-1-2"></span>**3.0 Usage Notes**

This section provides any additional information you need to work with the current release of webMethods Integration Cloud.

webMethods Integration Cloud is best experienced using Google Chrome browser or Mozilla Firefox. Some features may not work if you are using Microsoft Internet Explorer 10.0 or earlier versions.

## <span id="page-2-0"></span>**4.0 Other Resolved Issues**

This section lists the issues that were resolved in each release. A release is listed in this section only if changes occurred in that release.

#### *Release 2.6.0*

LIP-1233

On upgrading webMethods Integration Cloud, the older version browser's cache and cookies are not cleared automatically.

When Integration Cloud is upgraded to a new version, the browser's cache and cookies are not cleared automatically. This leads to incorrect display of page content. This issue is resolved.

#### *Release 2.1.0*

LIP-1842

If you click "Settings" when the iPad is in portrait mode, Users, Password Policy, Access Profiles, Advanced Security, Company Information, and Stages Management links are not visible. This issue is resolved.

#### *Release 1.5.1*

■ RGHCC-82

If SuccessFactors is queried with more than 200 requests, the operation is successful for the first batch of 200 requests, but fails for the second batch. This issue is resolved.

RGHCC-84

Operation creation fails for the following Goal Business Objects: GOAL\$1, GOAL\$2, GOAL\$3, GoalMilestone\$2, GoalMilestone\$3, GoalTask\$2, and GoalTask\$3. This issue is resolved.

#### *Release 1.5*

LIP-1292

Fonts does not appear consistent when viewed in an iPad. When webMethods Integration Cloud is viewed in an iPad, the fonts are not consistent. This issue is resolved.

 $\blacksquare$  LIP-1340

The *Unmap* option in the Transformer window does not allow you to unmap multiple mappings. While adding a Transformer, the user is not able to unmap multiple mappings. This issue is resolved.

#### *Release 1.2*

LIP-1042

Session time out effects.

If the session times out when you are in the Stages Management, Integrations, or Applications pages, and if you click any link, the login page is not displayed. This issue is resolved.

LIP-1116

Providing values for an array of complex data structure in the Query parameters section are not handled.

You will not be able to provide values for an array of complex data to Query parameters in the Data filter step of the Integration Wizard. You can provide multiple values for a field of type String array.

This issue is resolved.

**•** LIP-1066

Save button in the Integration wizard is always enabled even when the Integration is saved. This issue is resolved.

LIP-945

Selected Integration collapses when pulled into a stage.

When you select an Integration and pull it into a stage, the Integration list page is refreshed and your selection is lost.

This issue is resolved.

LIP-1165

Logout after deleting or changing the Access Profile of the Administrator.

Integration Cloud logs off after the Administrator is deleted or the Access Profile of the Administrator is changed.

It is recommended not to delete or change the Access Profile of the Administrator. This issue is resolved.

## *Release 1.1*

LIP-1084

Incorrect validation message appears when an Integration, Account, or Operation name contains a period "." in it.

The following message appears when the name has a period in it, which is not descriptive of the issue:

*"You have entered an invalid Account name. Details: Extra words after ."*

Workaround: Period is an invalid character in a name. Remove the invalid character from the name.

LIP-1106

UI inconsistencies.

Alignment issues on the Connector details, and Settings pages, Integration, and Operation wizards. The issues are resolved.

■ LIP-1074

Scheduler Issues.

Scheduler is scheduling past dates in the "Schedule At" field. Further, the "Repeat every" field is not shown as mandatory.

The issues are resolved.

LIP-1149

Clear button is not working in the Integration wizard. The "Clear All" button is not clearing the Look up and Transformer fields. This issue is resolved.

■ LIP-1176

"Australia" is missing from the "Country" list displayed in the Registration page. The "Country" list did not have a record for Australia and other countries. This issue is resolved.

LIP-1175

"List of Integrations" page does not display properly if all the four stages are present. The "List of Integrations" page does not display properly if all the four stages are present. Three stages appear correctly but if one more stage is added, the Stages tab shifts to the right. This issue is resolved.

■ LIP-1113

Access profiles are not sorted correctly in the New User page. Access Profiles listed in the New User page are not sorted accurately. This issue is resolved.

 $LIP-1124$ 

Connection or Account icon is incorrect for the Account with the same name on the Stages Management page.

If you create an Account in two stages and if you create an Account in the other connector or Application with the same name, but have configured it only in the development stage, the correct icon does not appear for that particular connection.

This issue is resolved.

**•** LIP-1153

Company information cannot be modified.

The Company Information cannot be edited. The Apply button is grayed out and not active. This issue is resolved.

LIP-1151

Message for unlimited available Accounts does not appear in the UI. Accurate message does not appear in the UI for available unlimited Accounts. <span id="page-5-0"></span>This issue is resolved.

## **5.0 Documentation Changes**

This section describes *significant changes* to the documentation, such as the addition, relocation, or removal of product guides, online help, chapters, or other major content. A release is listed in this section only if changes occurred in that release.

#### *Release 3.6.0*

- **REST Application**
- New Applications
- Registration page changes
- **SOAP Account configuration changes**

#### *Release 3.5.0*

- **Recipes**
- New Applications
- "Show Signature" and "Test" options on Operations screen

#### *Release 3.1.0*

- Container management
- Execution results enhancements
- Dashboard enhancements
- New Applications
- New Services under Document and Flow blocks
- New Control Flow blocks

#### *Release 3.0.0*

- Container management service
- Complex fields

**Upgrade** 

#### *Release 2.6.0*

- Dashboard for monitoring
- SAML 2.0 based Single Sign-On
- Business data logging
- **Secure File Transfer Protocol (SFTP) Application including predefined SFTP operations**
- **•** Amazon Simple Notification Service (SNS) Application
- SAP Cloud for Customer (C4C) OData v2.0 Application
- **Marketo Application**

#### *Release 2.5.0*

- New services added under String category
- **•** FTP predefined operations
- Alfabet Application Account configuration fields

#### *Release 2.1.0*

The following new sections are added in the *webMethods Integration Cloud Help*:

- New services added under Date, Document, List, and Flow blocks
- Changes to Reference Data signature
- Indexed mapping

#### *Release 2.0*

The following new sections are added in the *webMethods Integration Cloud Help*:

- Document Types
- Define input/output signature of an Integration
- File Transfer Protocol (FTP/FTPS) Application
- New services added under Flat File, JSON, and XML

Audit Log

#### *Release 1.6.0*

Added the following sections in the *webMethods Integration Cloud Help*:

- Advanced Security
- Custom Applications
- Built-In Services
- Reference Data

#### *Release 1.5*

Added a section in the *webMethods Integration Cloud Help* on how to create orchestrated Integrations.

#### *Release 1.0*

▪ The new context-sensitive *webMethods Integration Cloud Help* describes how to use Integration Cloud and its features.

## <span id="page-7-0"></span>**6.0 Terminology Changes**

<span id="page-7-1"></span>A release is listed in this section only if changes occurred in that release.

## **7.0 Added, Removed, Deprecated, or Changed Items**

This section lists functionality, controls, portlets, properties, or other items that have been added, removed, deprecated, or changed. A release is listed in this section only if changes occurred in that release.

#### *Release 3.6.0*

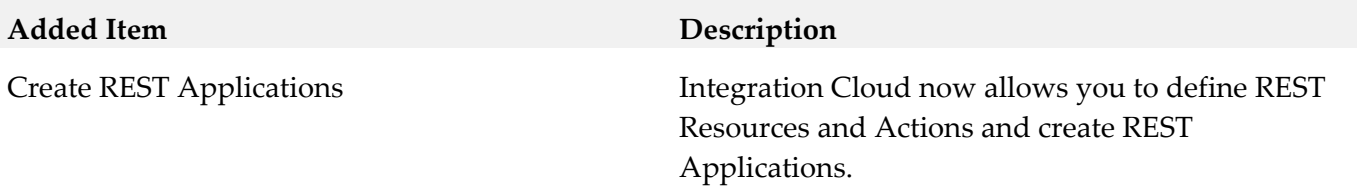

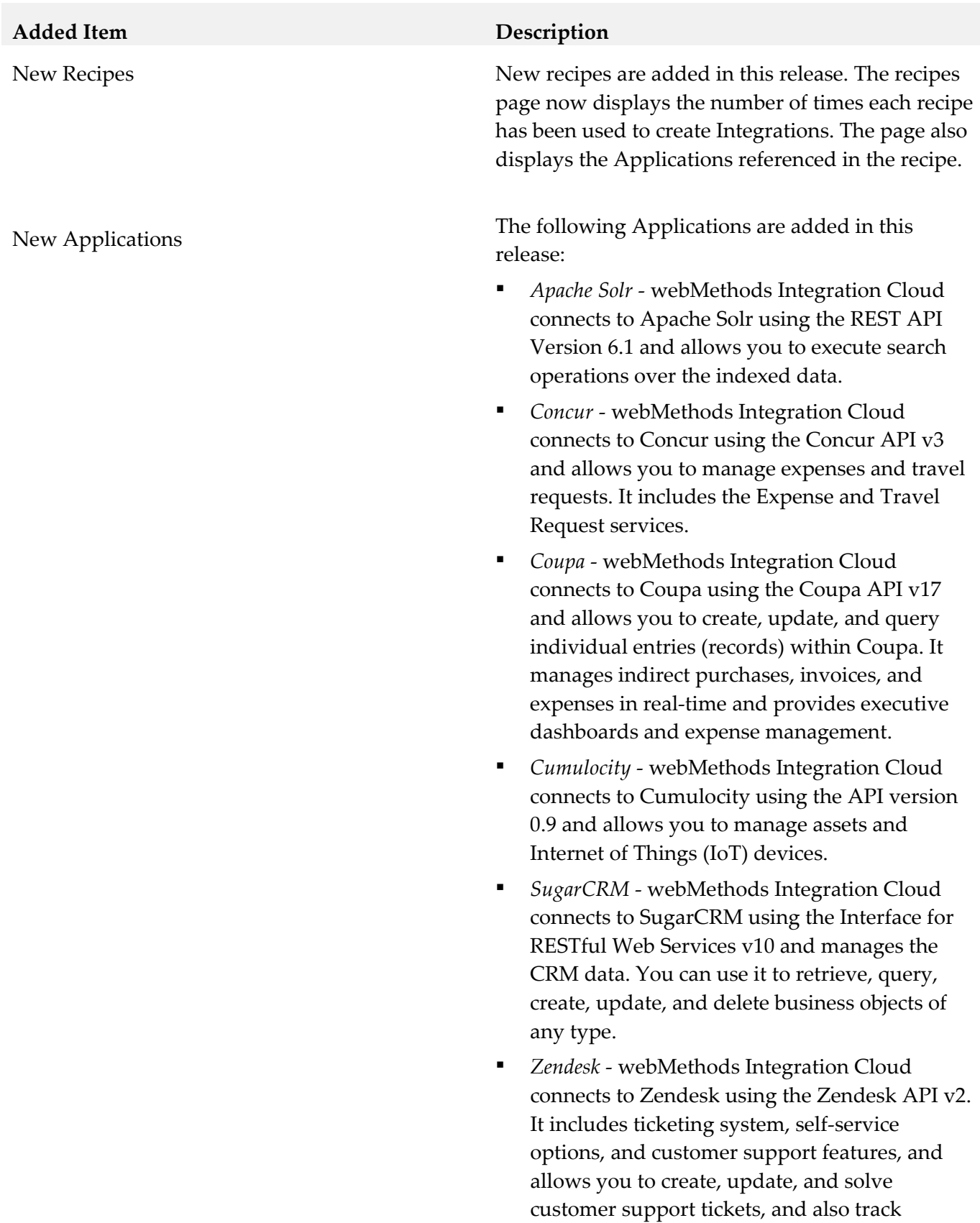

problems and questions.

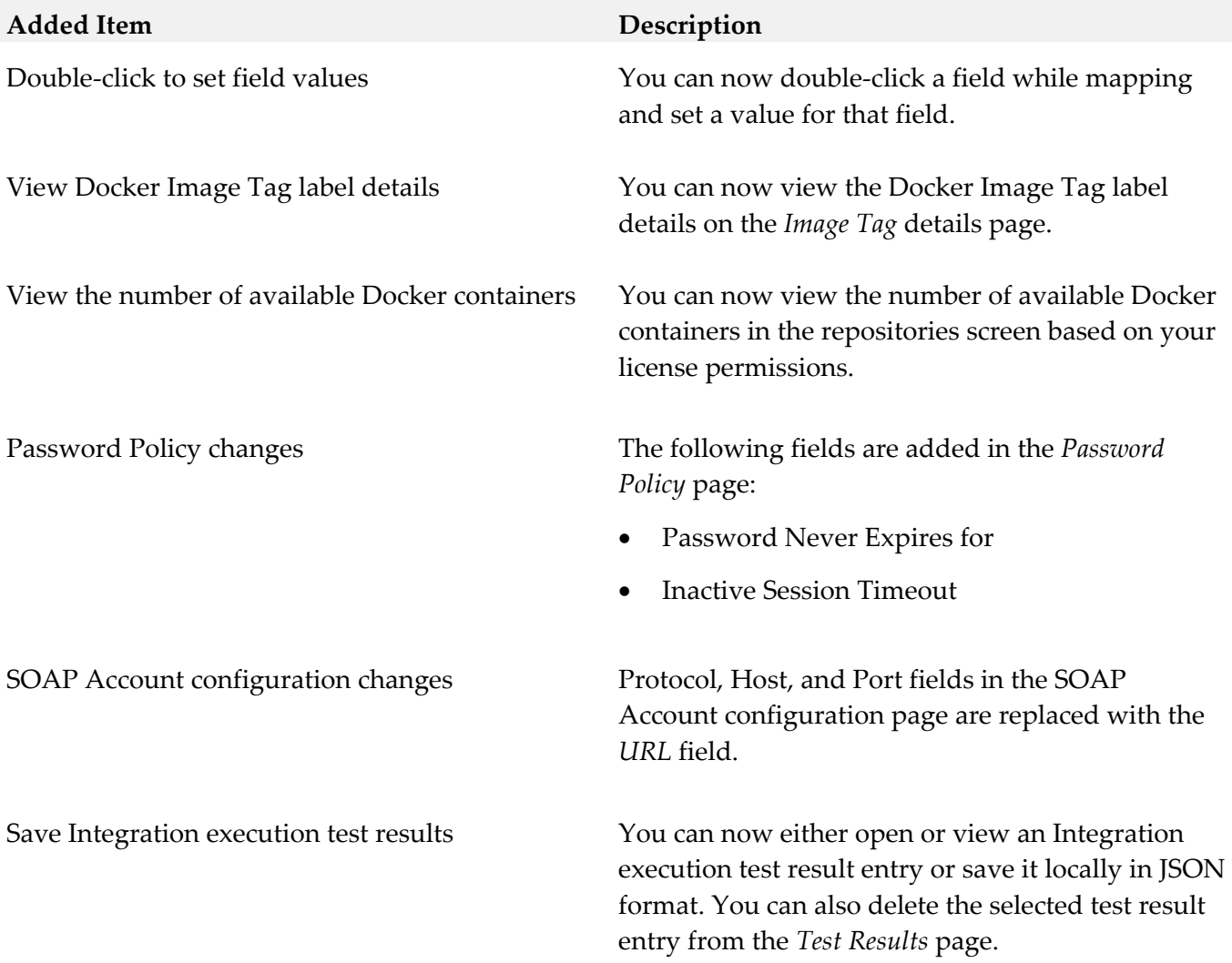

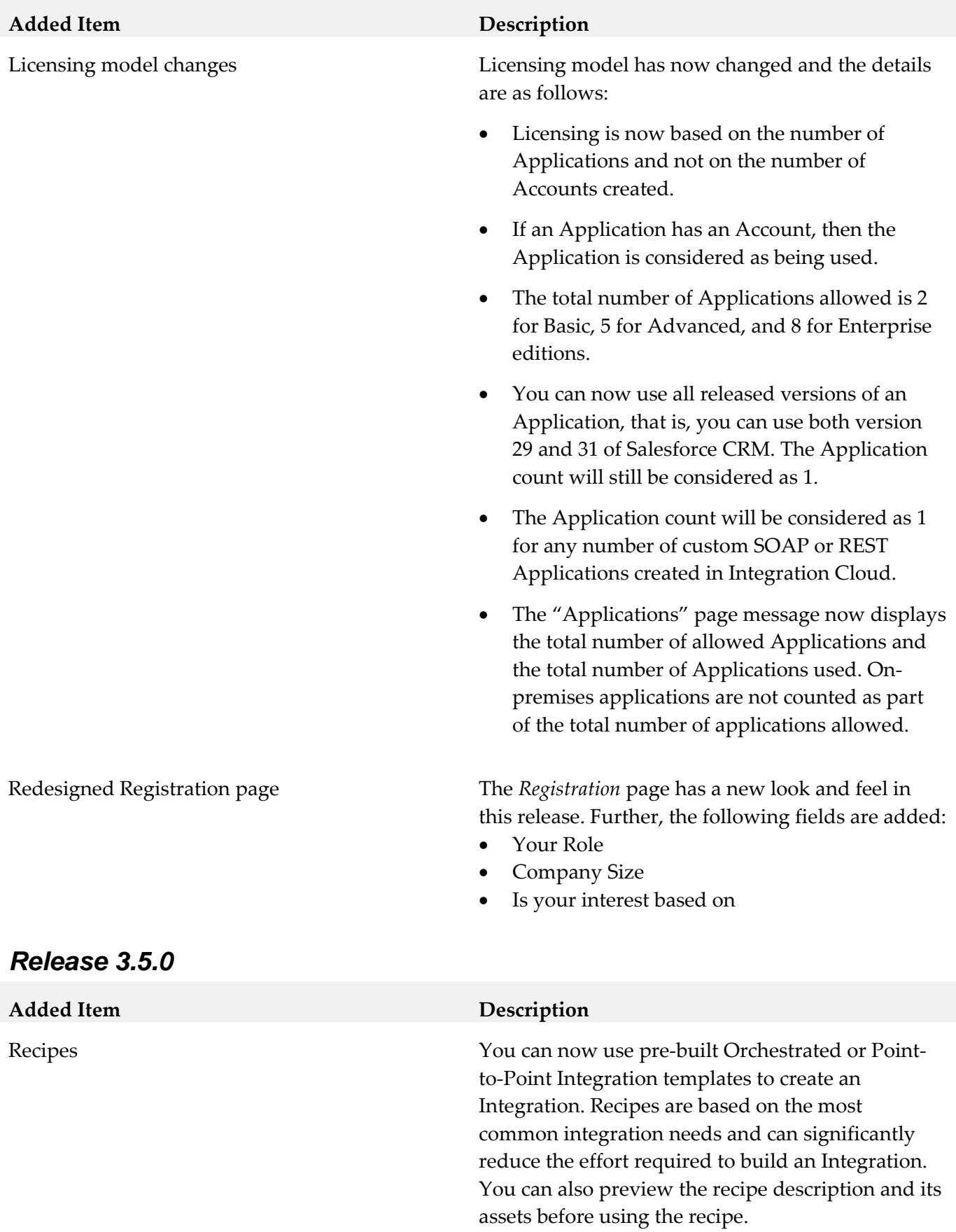

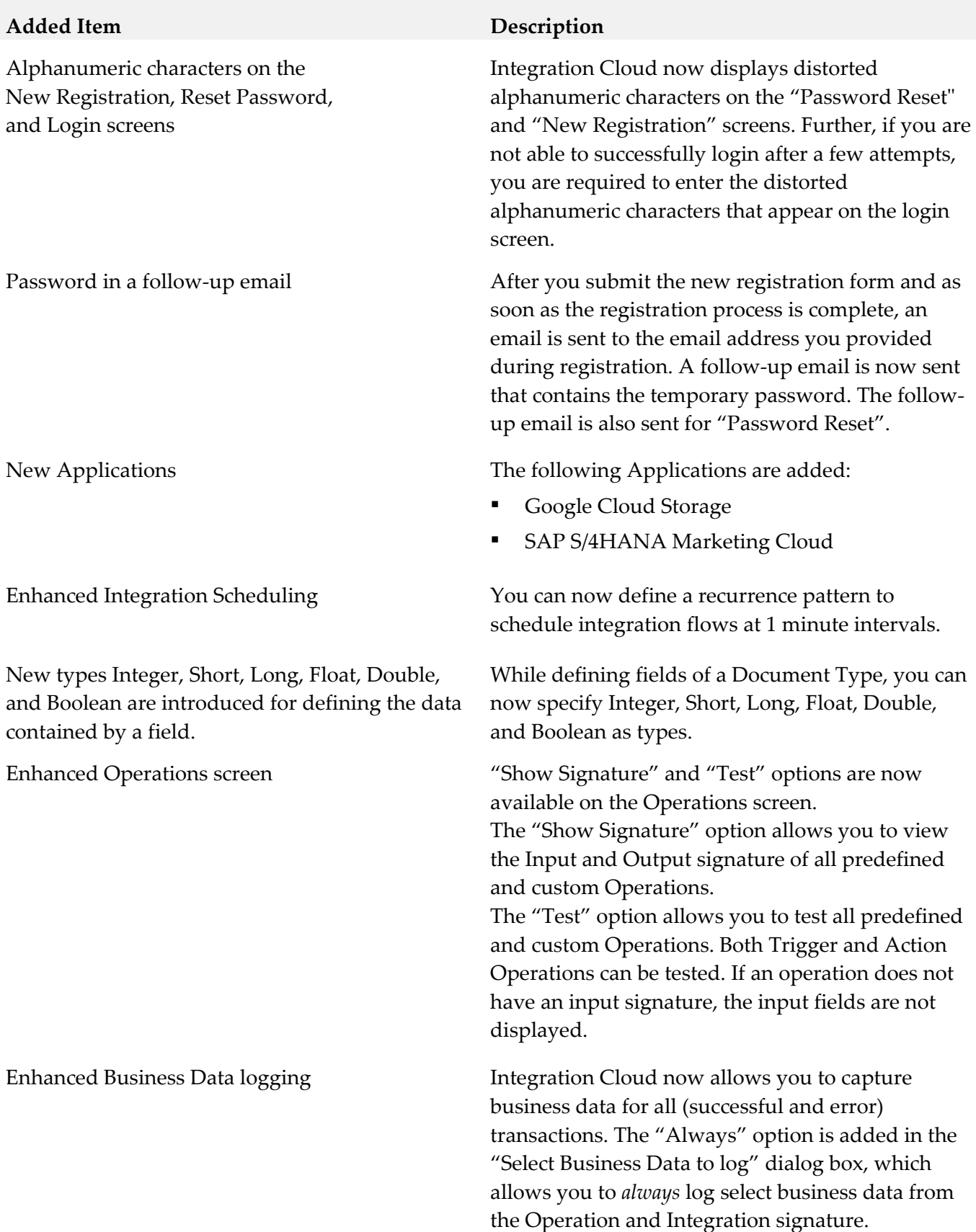

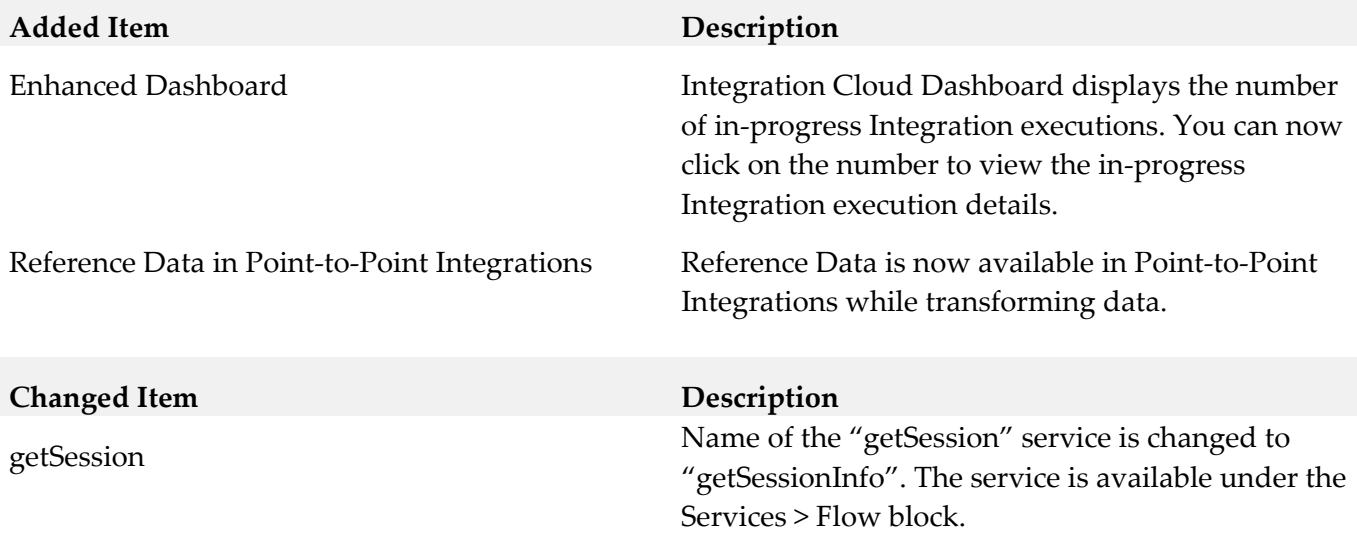

### *Release 3.1.0*

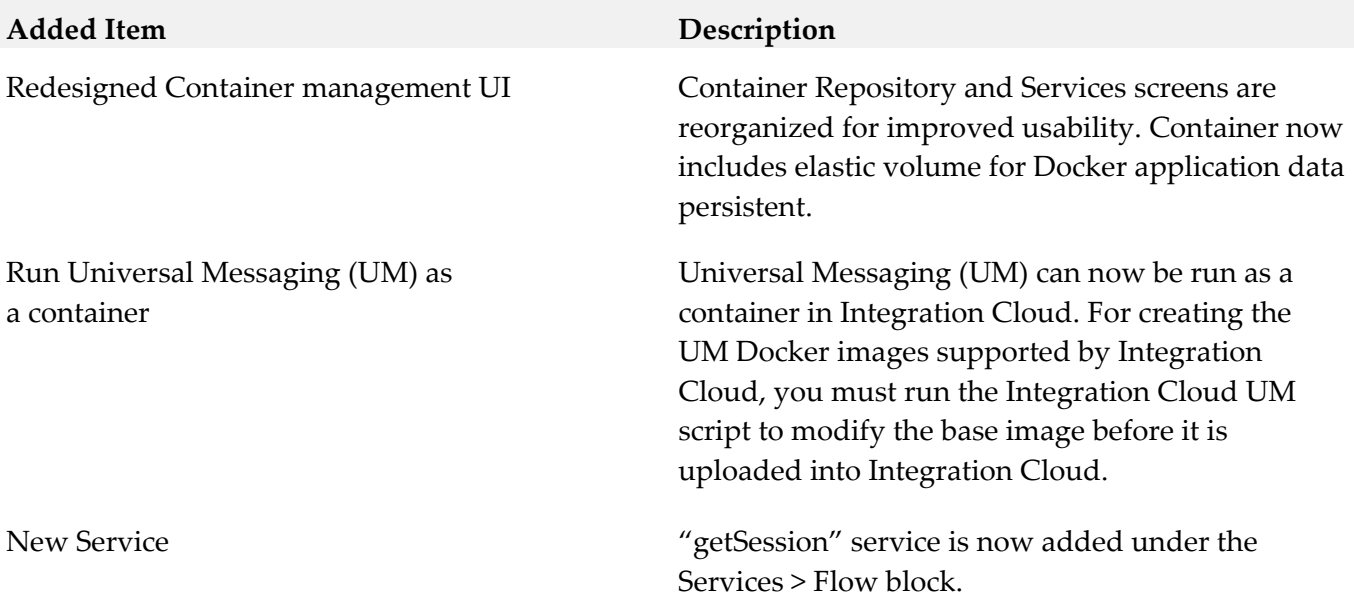

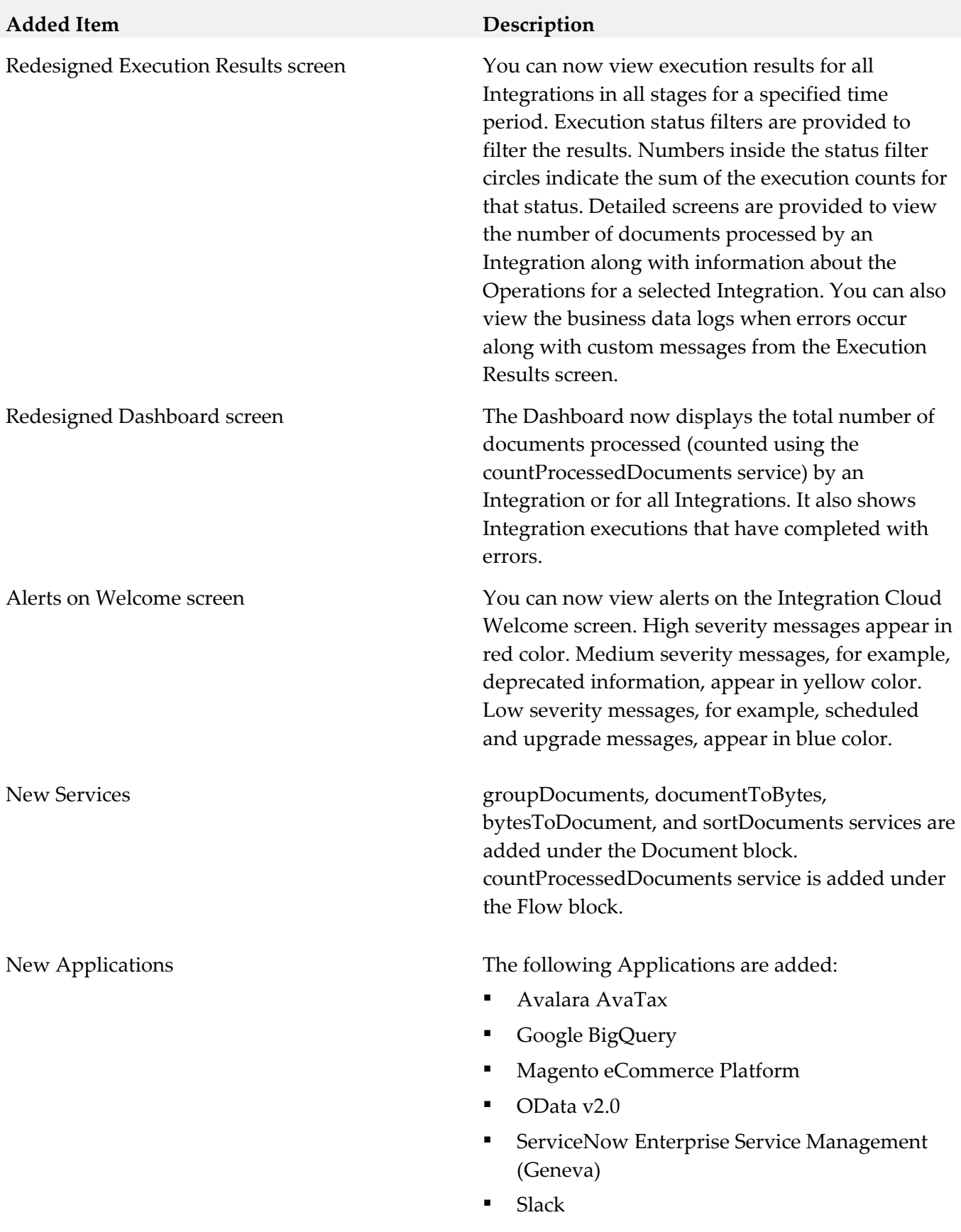

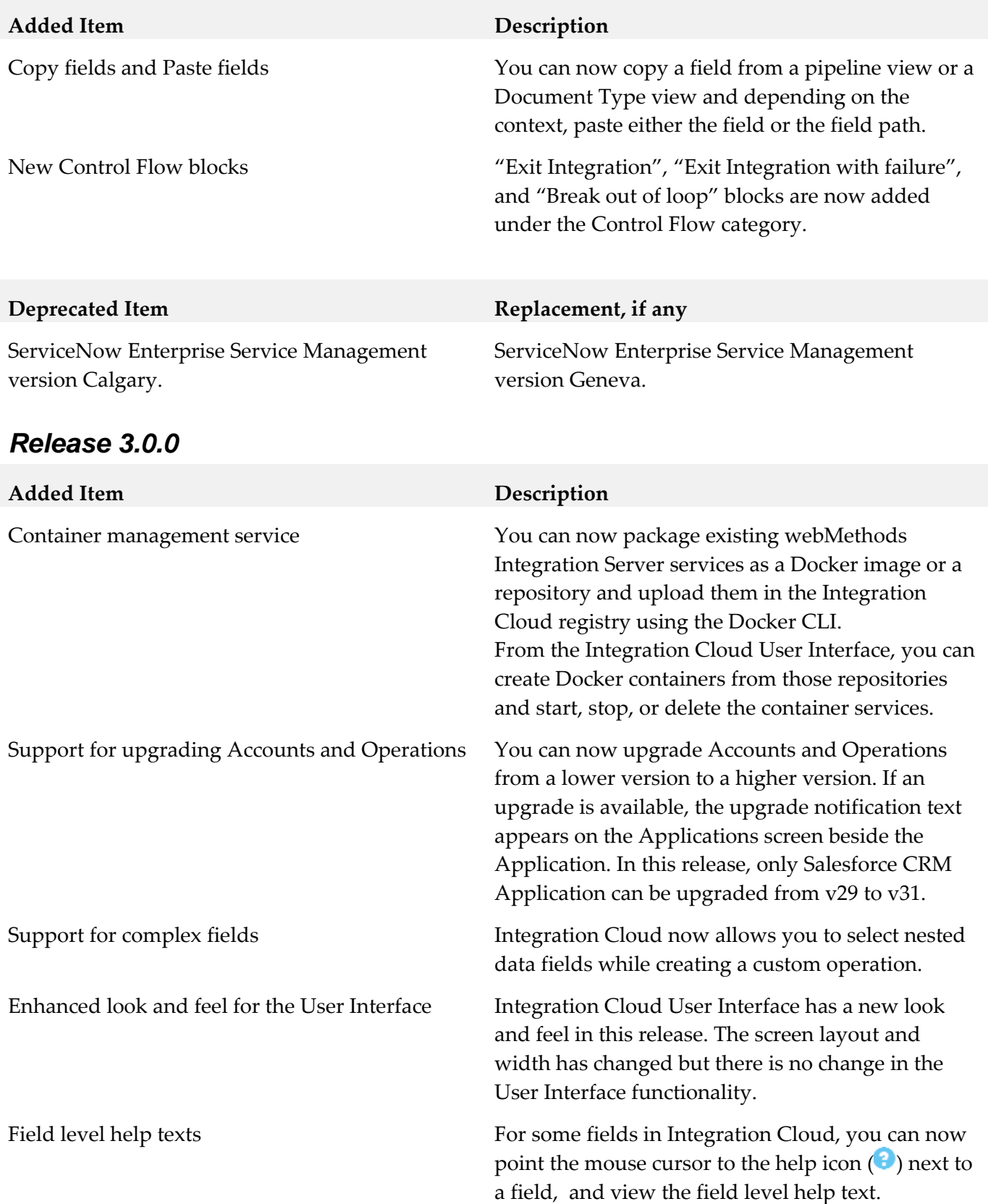

**Deprecated Item Replacement, if any** Salesforce CRM version 29 is deprecated. Salesforce CRM version 31.

## *Release 2.6.0*

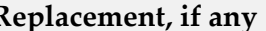

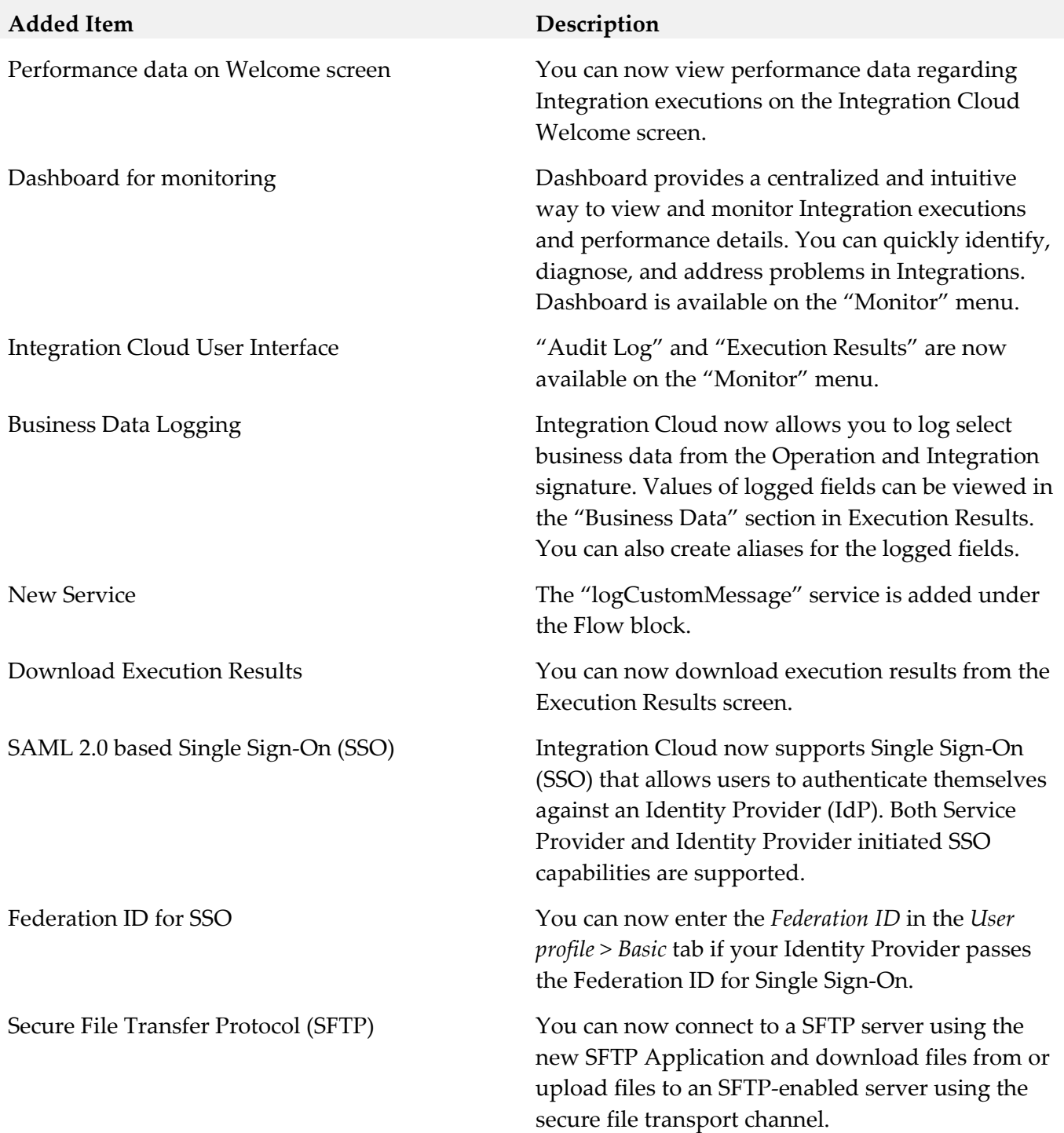

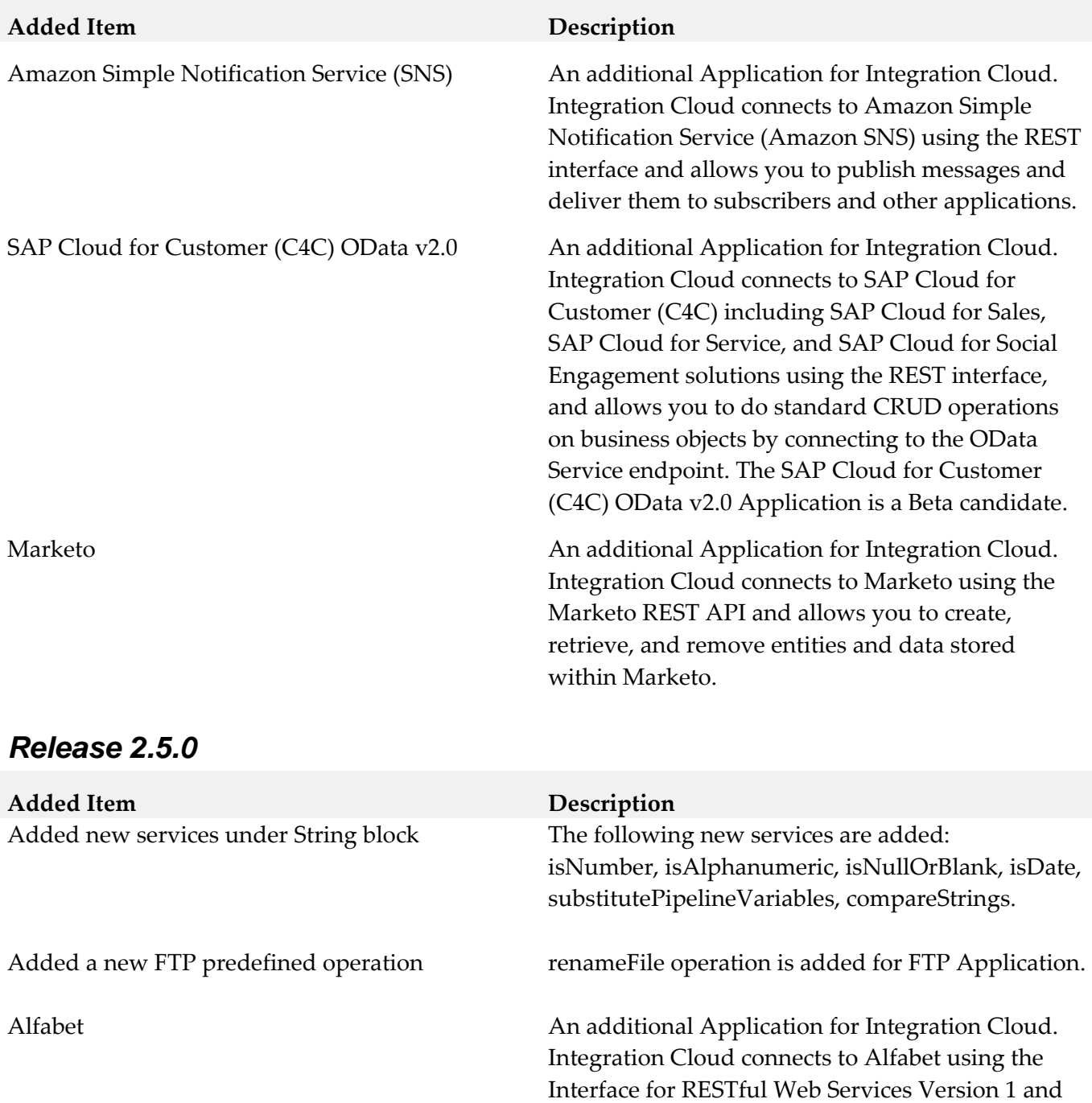

objects.

supports working with the various object types as

retrieve, create, update, and delete objects of any type, and also manage relations between the

defined in Alfabet. You can use it to query,

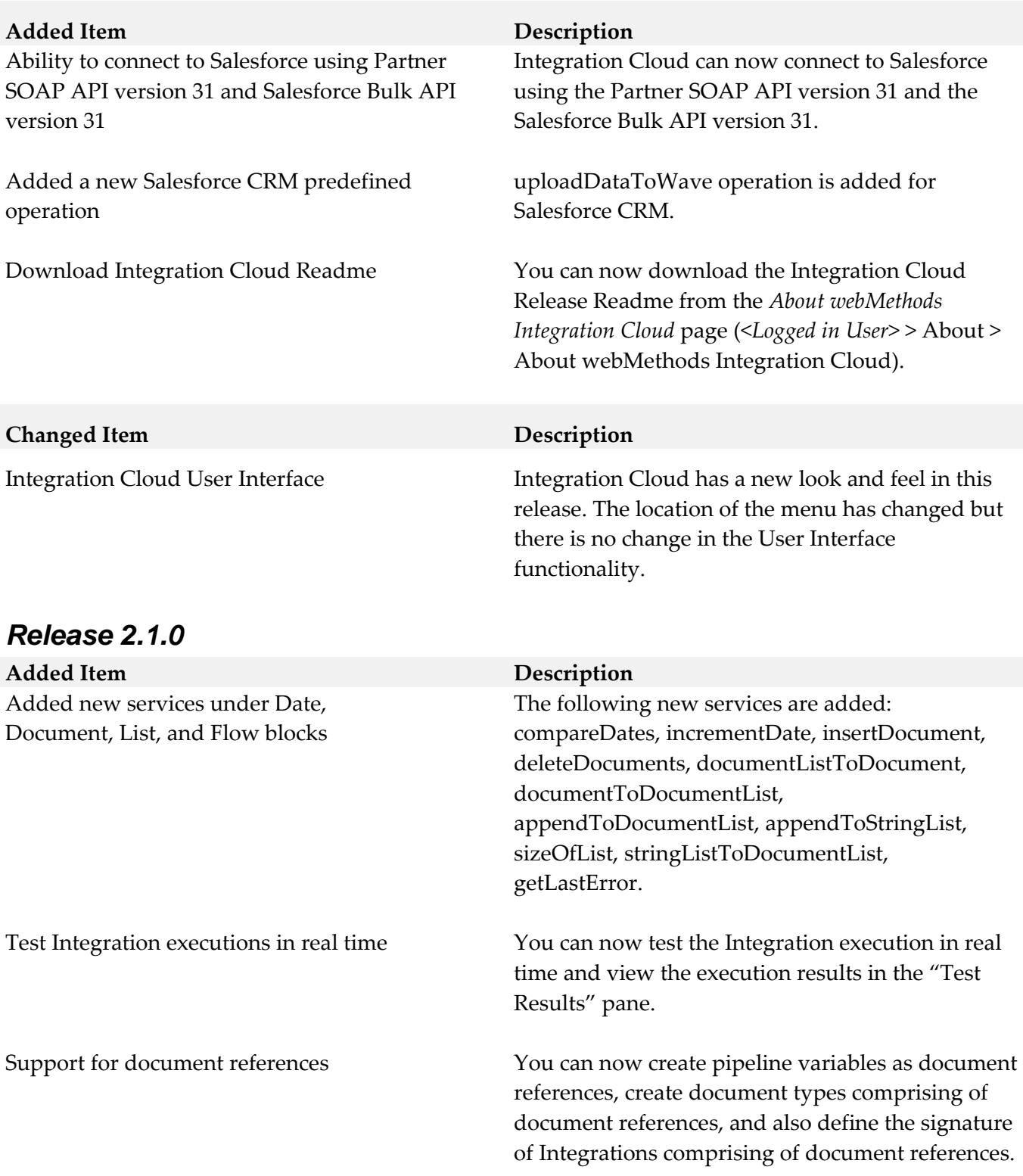

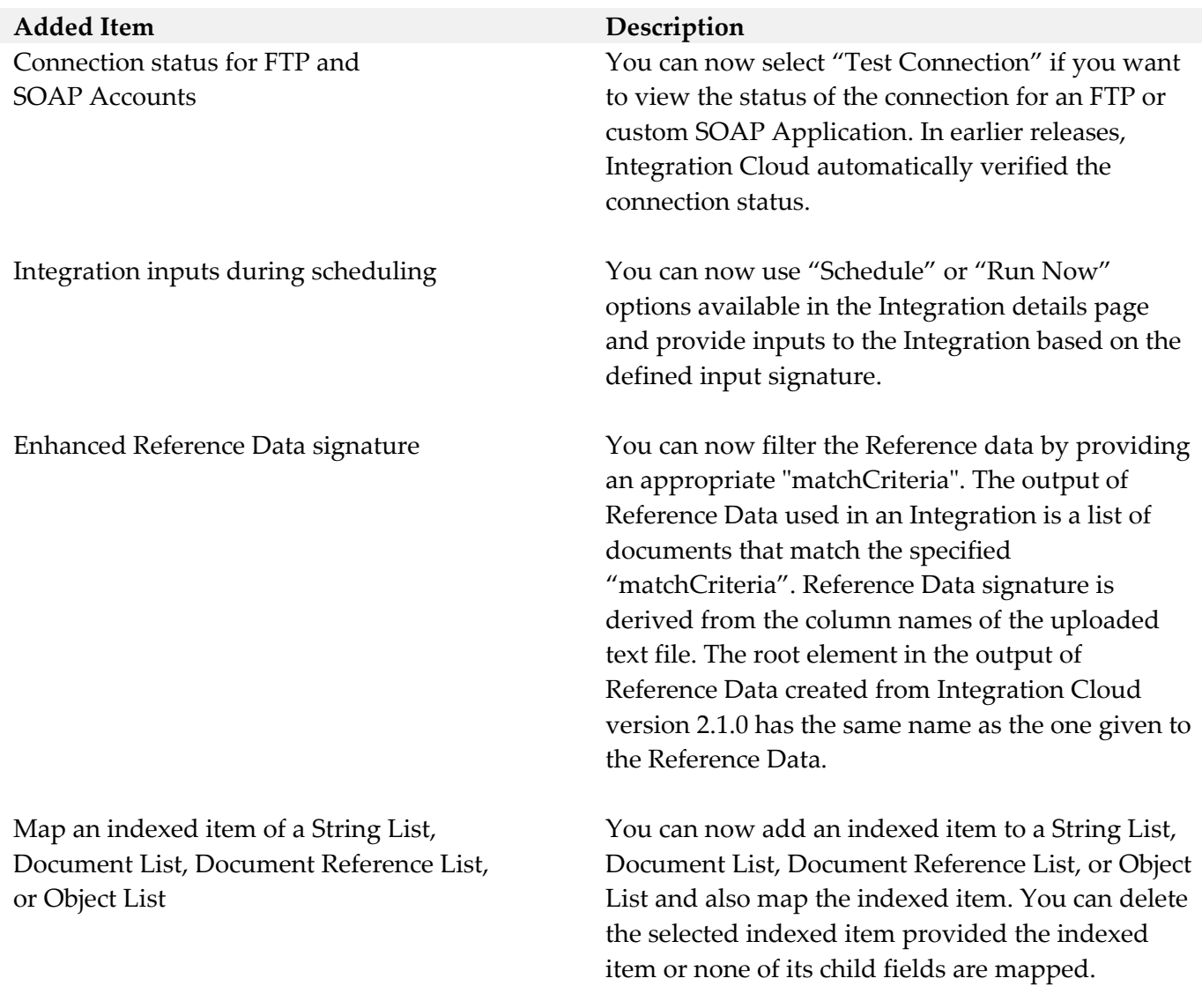

#### *Release 2.0.1*

#### **Added Item Description**

Microsoft Dynamics CRM An additional Application for Integration Cloud. Integration Cloud connects to Microsoft Dynamics CRM 2013 using the Microsoft Dynamics CRM SOAP API. You can manage CRM data and access metadata that defines the specific CRM instance to which you are connecting.

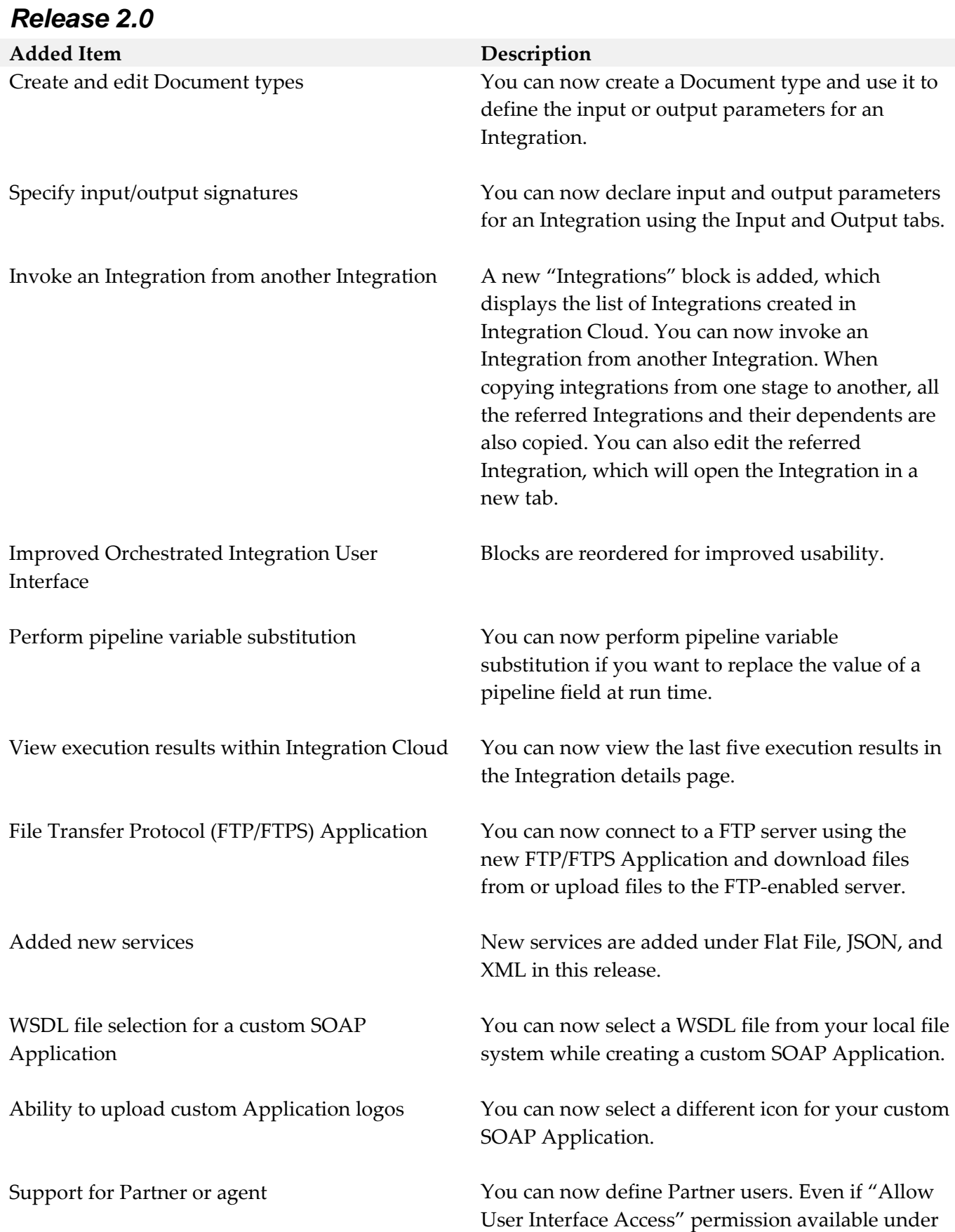

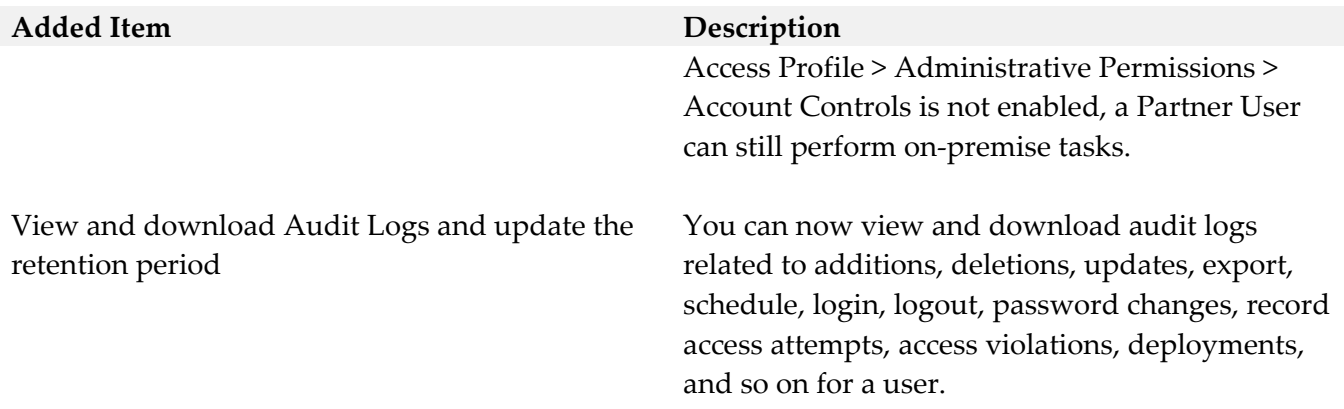

## *Release 1.6.0*

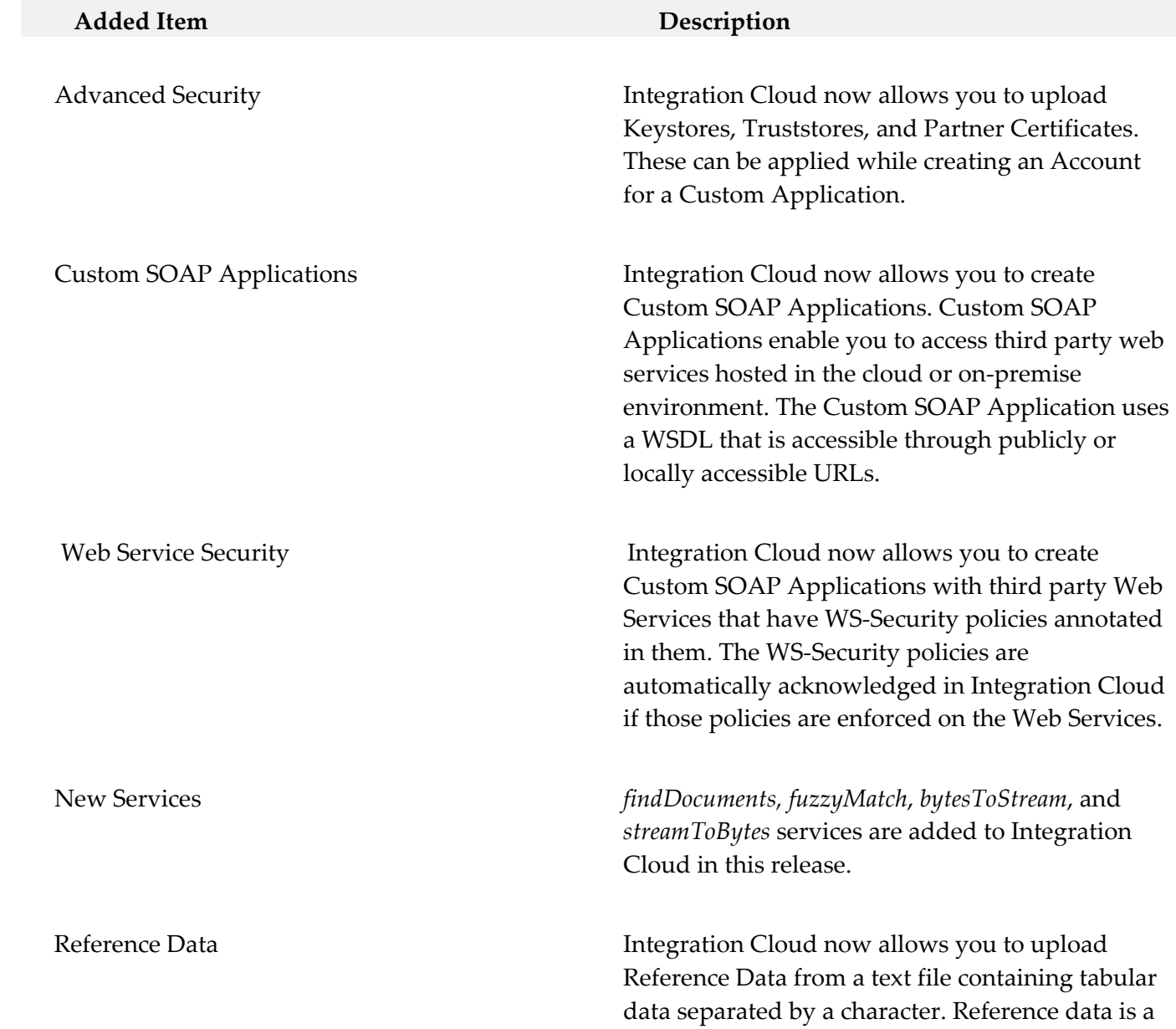

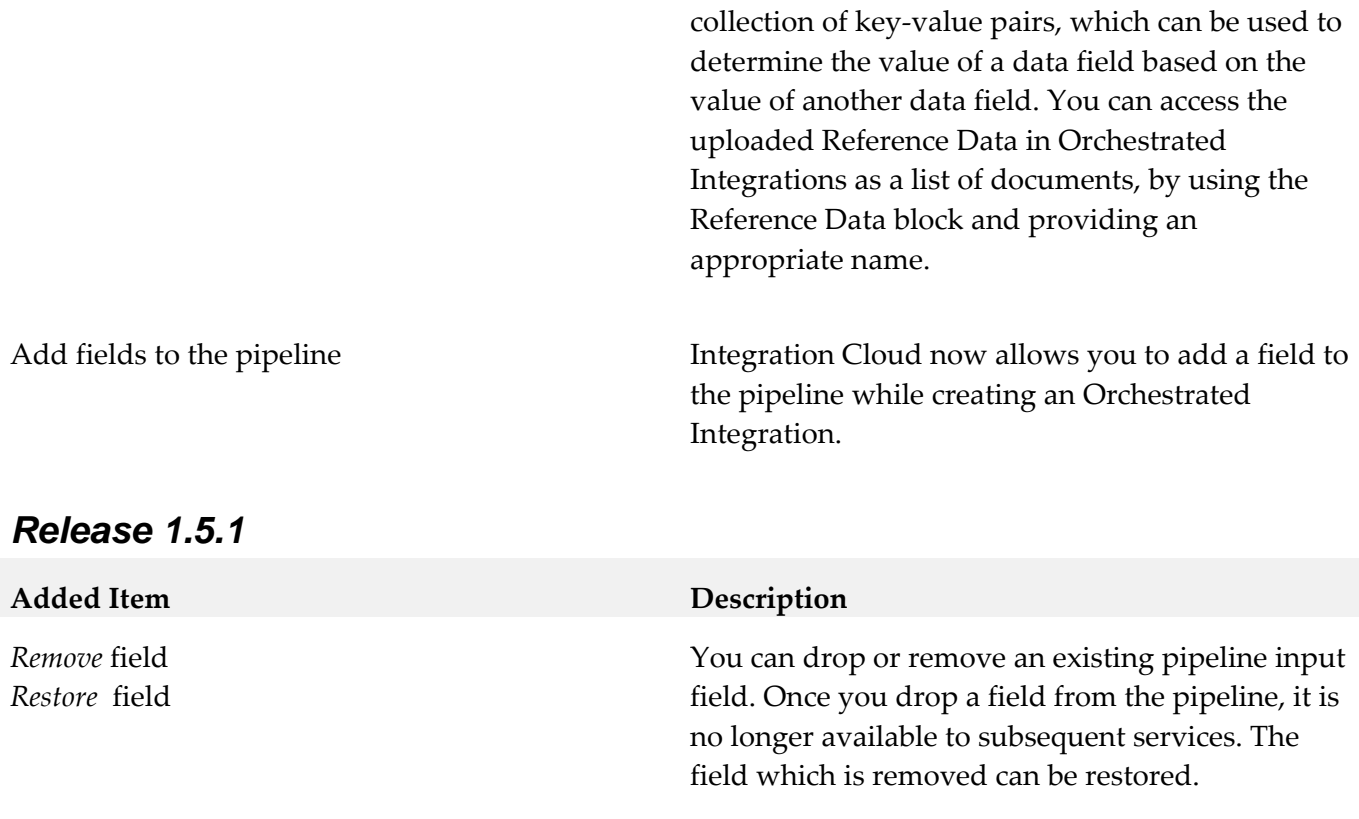

## *Release 1.5*

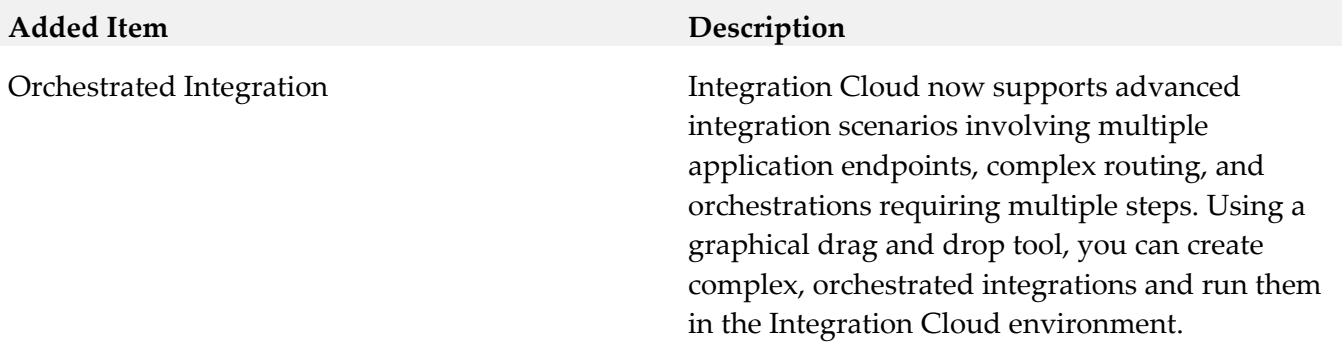

## *Release 1.2*

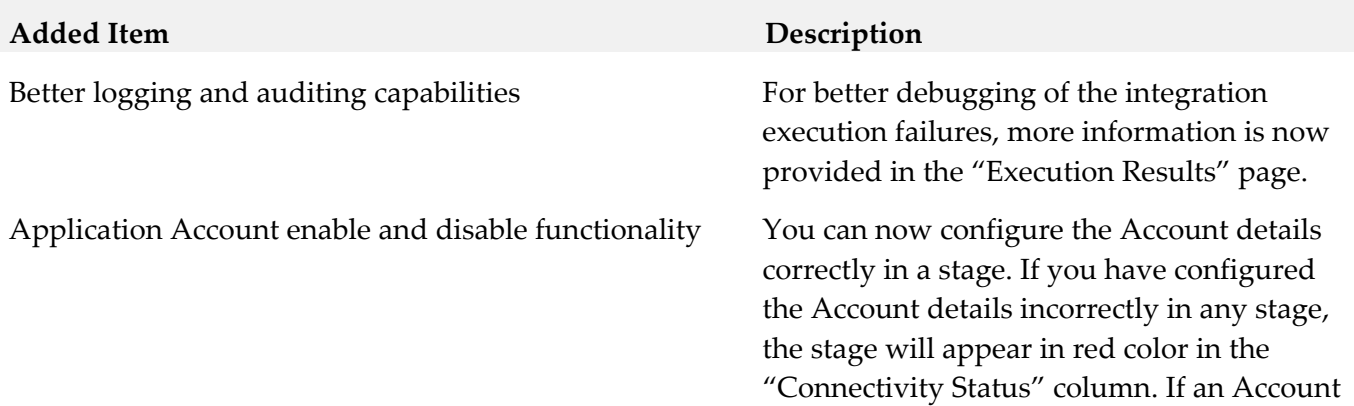

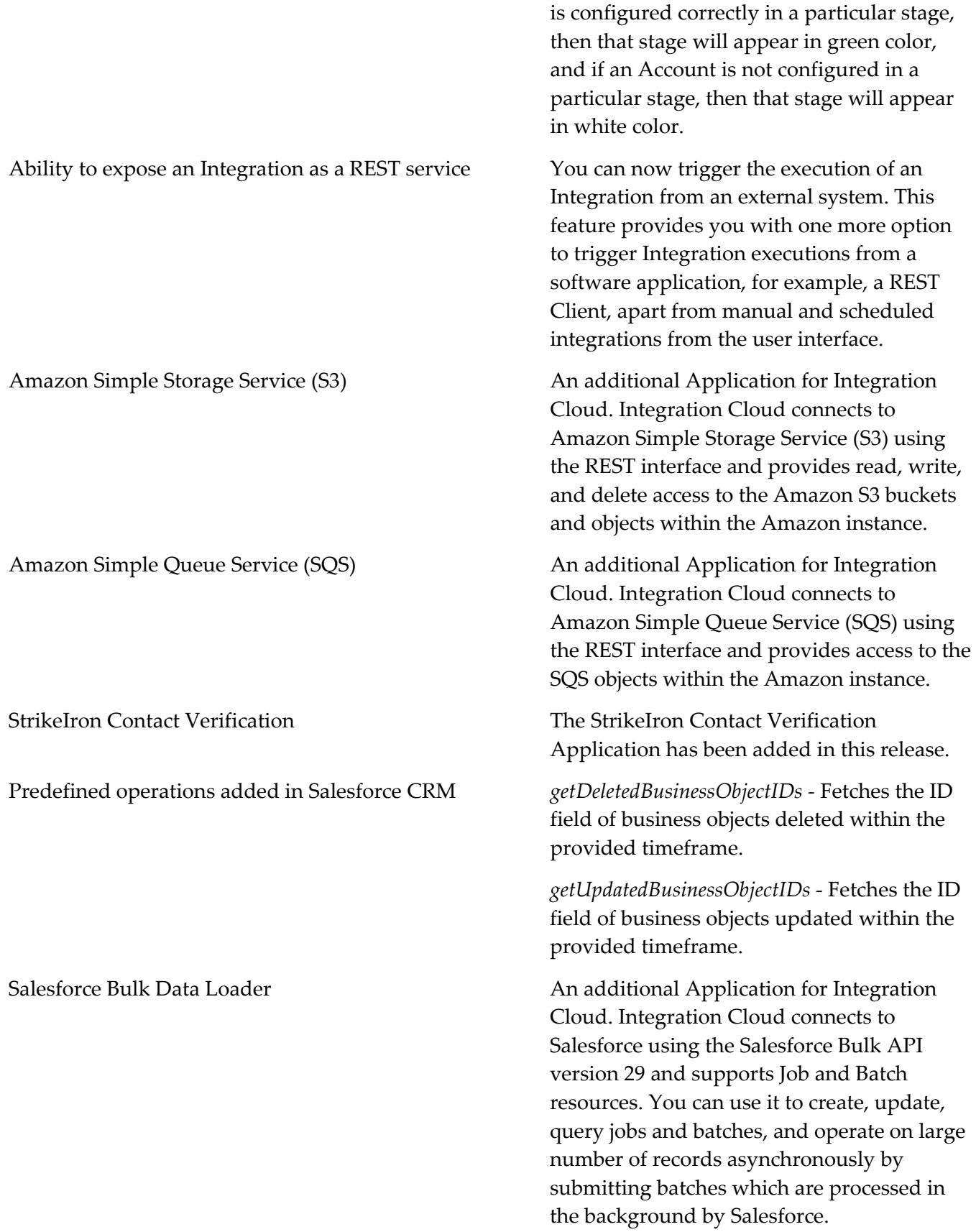

ServiceNow Enterprise Service Management An additional Application for Integration

#### *Release 1.1*

StrikeIron Contact Verification The *StrikeIron Contact Verification*

SuccessFactors HCM An additional Application for Integration Cloud. Integration Cloud connects to SuccessFactors using the SuccessFactors web service SFAPI, and performs SuccessFactors operations (Create, Read, Update, Delete, Fetch, Insert, Query, queryMore, and Upsert) over HTTP, using synchronous SOAP protocols. This Application has been tested with the following business objects: GOAL\$1, GOAL\$2, GOAL\$3, GoalMilestone\$2, GoalMilestone\$3, GoalTask\$2, GoalTask\$3, MatrixManager, and CustomManager.

> Cloud. webMethods Integration Cloud connects to different areas (Incident, Problem, and Change management) of ServiceNow using the Calgary version of the ServiceNow API. You can create incidents, get details of created incidents, and update and delete them. Similar operations are available for problem and change management cloud applications.

#### **Removed Item Replacement, if any**

Application has been temporarily removed. If you have created StrikeIron Accounts, Custom Operations, and Integrations, these will not function. The Application may be reintroduced in a future release.

# <span id="page-24-0"></span>**8.0 Copyright Information**

Copyright © 2017 Software AG, Darmstadt, Germany and/or Software AG USA Inc., Reston, VA, USA, and/or its subsidiaries and/or its affiliates and/or their licensors.

The name Software AG and all Software AG product names are either trademarks or registered trademarks of Software AG and/or Software AG USA Inc. and/or its subsidiaries and/or its affiliates and/or their licensors. Other company and product names mentioned herein may be trademarks of their respective owners.

Detailed information on trademarks and patents owned by Software AG and/or its subsidiaries is located at [http://softwareag.com/licenses.](http://softwareag.com/licenses)

This software may include portions of third-party products. For third-party copyright notices, license terms, additional rights or restrictions, please refer to "License Texts, Copyright Notices and Disclaimers of Third Party Products". For certain specific third-party license restrictions, please refer to section E of the Legal Notices available under "License Terms and Conditions for Use of Software AG Products / Copyright and Trademark Notices of Software AG Products". These documents are part of the product documentation, located at<http://softwareag.com/licenses> and/or in the root installation directory of the licensed product(s).

## <span id="page-24-1"></span>**9.0 Support**

Visit the [Empower website](https://empower.softwareag.com/) to learn about support policies and critical alerts, read technical articles and papers, download products and fixes, submit feature/enhancement requests, and more.

Visit the [TECHcommunity website](http://techcommunity.softwareag.com/) to access additional articles, demos, and tutorials, technical information, samples, useful resources, online discussion forums, and more.

IL-RM-360-20170718